## **Nahrání dálkových ovladačů AT02, AT04 EV, TOP D do řídící jednotky**

Vyberte funkci U1 Pro potvrzení stiskněte ENTER.

Vyberte jednu z možností, kterou chcete při dálkovém ovládání používat:

- **1** = (otevřít-zavřít)
- - **2** = (otevřít-stop-zavřít-stop)
- **3** = (pouze otevřít)
- **4** = (částečné otevření/chodec)
- Pro potvrzení stiskněte ENTER

...následně se na displeji rozbliká 1 (první dálkový ovladač). Zmáčkněte tlačítko na ovladači, kterým chcete ovládat a na displeji je objeví STO - ovladač je nahraný. Následně se rozbliká 2 (nahrání dalšího - 2 dálkového ovladače)-stejný postup.

Poznačte si číslo přidělené uživateli (pro možnost vymazání jednotlivých uživatelů).

## **Nahrání z ovladače AT02, AT04 EV, TOP D4 na ovladač AT02, AT04 EV, TOP D4**

- **50 cm** od pohonu nebo ovládacího centra zmáčkněte tlačítko na vámi používaném ovladači a držte cca **15 sec**. dokud se dioda trvale nerozsvítí. (tlačítko pustím) dioda zhasne. - druhou rukou zmáčknu a držím tlačítko **cca 5 sec**. na novém ovladači, který chci naladit, opět **50 cm** od pohonu (ovládacího centra). Po cca 5 sec. je ovladač naladěn (tlačítko pustím)

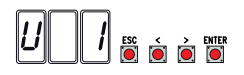

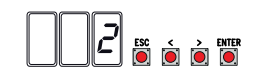

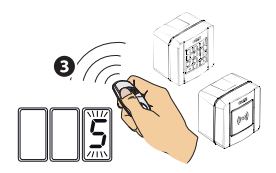